# **Measure Grating Dispersion Distance**

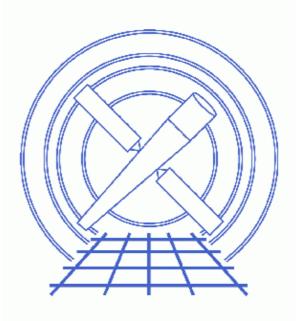

CIAO 3.4 Science Threads

# **Table of Contents**

- <u>Getting Started</u>
  - Important note for multiobi users
  - ♦ Download the script
  - Optional: Using the script in Sherpa
- <u>Basic Script Syntax</u>
- <u>Run tg\_scale\_reg</u>
  - ◆ <u>FITS region file as input</u>
  - <u>Supplying the parameter values</u>
- <u>History</u>
- Images
  - ◆ <u>Wavelength scale region file</u>
  - Source position marked in ds9
  - ◆ Energy scale region file

# **Measure Grating Dispersion Distance**

CIAO 3.4 Science Threads

## **Overview**

Last Update: 1 Dec 2006 - reviewed for CIAO 3.4: no changes

#### Synopsis:

It can be useful to visualize the wavelengths or energies directly on the sky image of a grating observation, e.g. to see what the chip coverage is or where contaminating sources lie. The region file created by  $\underline{tq} \ \underline{create} \ \underline{mask}$  is a spatial filter that marks the source and grating arm(s); it does not indicate the wavelengths or energies. It is necessary to create a separate file which annotates the dispersion distance along the grating arm in the desired units.

#### Purpose:

To use a <u>S-Lang</u> function to create an ASCII region file that labels distances along the grating arm in wavelength or energy units.

#### Read this thread if:

you are working with an ACIS or HRC grating observation and would like to mark the dispersion distance on an image of the data.

#### **Related Links:**

• <u>Analysis Guide for Chandra High Resolution Spectroscopy</u>: an in-depth discussion of grating analysis.

Proceed to the <u>HTML</u> or hardcopy (PDF: <u>A4 / letter</u>) version of the thread.

## **Getting Started**

Sample ObsID used: 1010 (ACIS-S/HETG, Capella)

#### File types needed: evt2

The tg\_scale\_reg script requires a FITS file with the REGION block (created by tg create mask and appended to the file by tg resolve events), which may be either the evtla or evt2 file. The <u>Basic</u> <u>Script Syntax</u> section also explains how to manually supply the information if the regions are not available.

### Important note for multiobi users

If you are working with a multiobi dataset (not sure? <u>Read the why topic</u>), the ROLL\_NOM value in the merged evt2 file may not produce truly accurate results from this script. For the most reliable grating scale, run tg\_scale\_reg.sl on each *evt1a* dataset. It is also possible to use the <u>command line method</u>, substituting the ROLL\_PNT header keyword value where ROLL\_NOM is used in the example.

### Download the script

This thread uses the tg\_scale\_reg and tg\_scale\_reg.sl scripts (tg\_scale\_reg is an <u>slsh</u> wrapper that allows tg\_scale\_reg.sl to be run from the command line). The most recent version of these scripts is v1.3 (04 August 2003) and v1.4 (12 December 2005), respectively:

```
unix% grep Id `which tg_scale_reg`
% $Id: tg_scale_reg,v 1.3 2003/08/04 16:56:42 dburke Exp $
unix% grep Version $ASCDS_CONTRIB/share/slsh/local-packages/tg_scale_reg.sl
% Version: 1.4 (12 December 2005)
```

Note that \$ASCDS\_CONTRIB/share/slsh/local-packages/ is the default path in the standard CIAO scripts installation; see the <u>Scripts page</u> for more information. *Please check that you are using the most recent version before continuing*. If you do not have the scripts installed or need to update to a newer version, please refer to the <u>Scripts page</u>.

### **Optional: Using the script in Sherpa**

The script is written with general <u>S-Lang</u> commands and may be run on the command line – *as shown in this thread* – or in either <u>*Sherpa*</u> or <u>*ISIS*</u>.

The function can be made available to *Sherpa* using the <u>evalfile</u> command:

```
sherpa> evalfile("tg_scale_reg.sl")
1
```

Executing the script without any options will print a usage message. For information on using scripts in *Sherpa* see the <u>Sherpa and Scripts</u> and <u>Customizing Sherpa with a Resource File</u> threads.

## **Basic Script Syntax**

The parameter file shows the available options::

```
unix% <u>plist</u> tg_scale_reg
Parameters for /home/username/cxcds_param/tg_scale_reg.par
       infile =
                                 Name of FITS file with obs info (or blank)
       outfile =
                                 Name of output file
                                 x source pos in sky coords (for infile='')
            x =
                                y source pos in sky coords (for infile='')
            y =
                                 Roll angle of obs (for infile='')
      rot ang =
                                 Grating arm (for infile='')
       grating = leg
                                  Instrument used (for infile='')
    instrument = acis
       (script = ${ASCDS_CONTRIB}/share/slsh/local-packages/tg_scale_reg.sl) S-Lang script with tg_scal
        (scale = angstrom)
                                 Axis units
                                  Comma separated list of marks (or blank)
       (values = )
      (verbose = 0)
                                  Debug Level (0-5)
```

(mode = ql)

The default value of the script parameter is set to work with the standard CIAO scripts installation; see the <u>Scripts page</u> for more information.

It is possible to run this script in two ways: with a FITS region file as input or by supplying all the necessary information on the command line. Both methods are illustrated in the <u>Run tq scale req</u> section.

*Using a FITS file:* only the name of the file with region information (infile) and the output filename (outfile) are required.

*Without an input file:* in the case where a FITS file is not available, the information be provided by a series of parameters:

- outfile: output filename.
- x , y: x and y source position, respectively.
- rot\_ang: rotation angle. This is the roll angle for the observation, which is stored in the ROLL\_NOM header keyword (or ROLL\_PNT, see the <u>important note for multiobi users</u> below).
- grating: the grating arm. Allowed values are leg, hetg, heg, or meg. If hetg is used, the output file will contain information for both the HEG and MEG arms.
- instrument: the intrument used for the observation. Allowed values are acis or hrc.

*For both cases:* the scale and value parameters may be used as well; both are optional. The scale parameter changes the distance units to energy [keV]; the default setting for the scale is wavelength [Å]. The value parameter takes a comma-separated list of the values to be annotated.

## Run tg\_scale\_reg

#### FITS region file as input

The REGION block appended to acisf01010N001\_evt2.fits is used to create the output ruler file. The default scale and values are used.

To view the region file, open the event list in ds9:

unix% ds9 acisf01010N001\_evt2.fits &

The extraction regions should be loaded automatically; if they aren't, use "Region-> Load Regions-> acisf01010N001\_evt2.fits[REGION]" to do so.

To add the scale, use the "Region -> Load Regions..." menu to select the file. Figure 1 to shows the finished image, binned to "block 4."

### Supplying the parameter values

There are several pieces of information that need to be obtained before using this method. As mentioned in the <u>Basic Script Syntax</u> section, we need the source position, rotation angle, grating arm, and instrument.

• *source position:* the simplest way to find the sky coordinates of the source is to examine the event file in ds9. Figure 2 shows a cross marking the approximate center of the source; double–clicking on the region brings up the region information box from which the position may be read.

The source position is (x, y) = (4101, 4089).

• *rotation angle:* the roll angle for the observation is recorded in the ROLL\_NOM header keyword. If you are working with a multiobi observation you should use the ROLL\_PNT value instead, as explained in the <u>important note for multiobi users</u>.

```
unix% dmkeypar acisf01010N001_evt2.fits ROLL_NOM echo+ 262.65257360233
```

The rotation angle is 262.65257.

• *grating arm:* although most users will know by this point what transmission grating was used, it is also stored in the GRATING header keyword:

```
unix% dmkeypar acisf01010N001_evt2.fits GRATING echo+
HETG
```

For this example, we choose to use only the MEG arm of HETG.

• *instrument:* if you are unsure which instrument was used for your observation, check the INSTRUME keyword:

```
unix% dmkeypar acisf01010N001_evt2.fits INSTRUME echo+
ACIS
```

The instrument is ACIS, as indicated by the filename as well (**acis**f01010N001\_evt2.fits).

Now that we have all the information, we can run tg\_scale\_reg; we let the script prompt for the necessary parameters:

```
unix% punlearn tg_scale_reg
unix% pset tg_scale_reg scale=kev
unix% tg_scale_reg
Name of FITS file with obs info (or blank) ():
Name of output file (): meg_en_1010.reg
x source pos in sky coords (for infile='') (): 4101
y source pos in sky coords (for infile='') (): 4089
Roll angle of obs (for infile='') (): 262.65257
Grating arm (for infile='') (leg|getg|heg|meg) (leg): meg
Instrument used (for infile='') (acis|hrc) (acis):
Output region file "meg_en_1010.reg" has been created
```

Recall that setting scale=kev forces the ruler scale to energy instead of wavelength.

We can use the ds9 command-line syntax to load the region file on top of the image:

unix% ds9 acisf01010N001\_evt2.fits -region meg\_en\_1010.reg &

Figure 3 the scale overlaid on the image.

## History

- 14 Dec 2004 updated for CIAO 3.2: path for script
- 12 Dec 2005 updated for CIAO 3.3: version 1.4 of tg\_scale\_reg.sl
- 01 Dec 2006 reviewed for CIAO 3.4: no changes

URL: http://cxc.harvard.edu/ciao/threads/ds9\_scale/

Last modified: 1 Dec 2006

Image 1: Wavelength scale region file

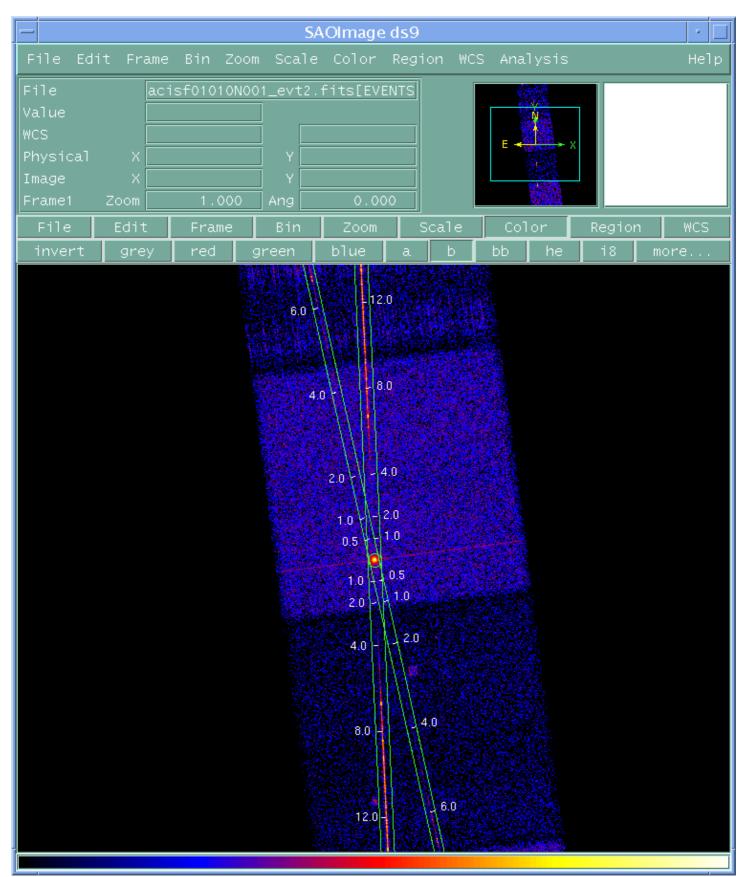

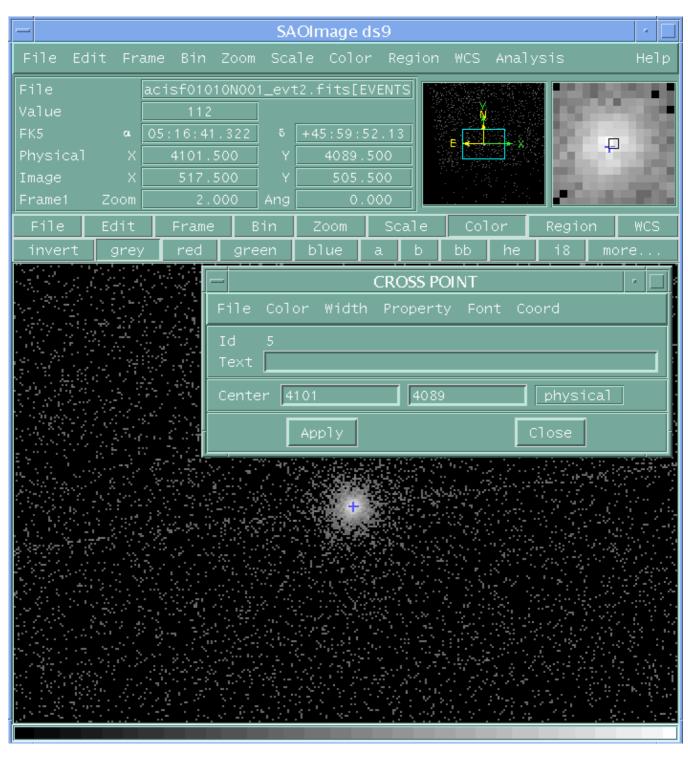

Image 2: Source position marked in ds9

Image 3: Energy scale region file

| SAOImage ds9 🔹 🗆                                               |            |                       |                                                                                                    |                      |       |                          |      |
|----------------------------------------------------------------|------------|-----------------------|----------------------------------------------------------------------------------------------------|----------------------|-------|--------------------------|------|
| File Edit Fr                                                   | ame Bin Zo |                       |                                                                                                    |                      | WCS / | Analysis                 | Нејр |
| File<br>Value<br>FK5 a<br>Physical X<br>Image X<br>Frame1 Zoom | 460.000    | 28 5 + 1<br>YY<br>Ang | 46:01:38<br>4306.50<br>565.00<br>0.00                                                                                                    | 87<br>00<br>00<br>00 | E     |                          |      |
| File Edit                                                      |            | Bin<br>loona dal      | Zoom                                                                                                    | Scale                |       | or Region<br>grp_grps_li |      |
|                                                                |            |                       | 1.0<br>15<br>- 31<br>- 32<br>- 24<br>- 62<br>- 24<br>- 62<br>- 24<br>- 124<br>- 125<br>- 124<br>- 125<br>- 124<br>- 124<br>- 125<br>- 124<br>- 125<br>- 124<br>- 125<br>- 125<br>- 125<br>- 126<br>- 126 |                      |       |                          |      |